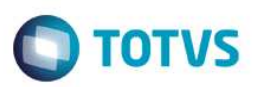

## **Arquivos para Conferência DIOPS**

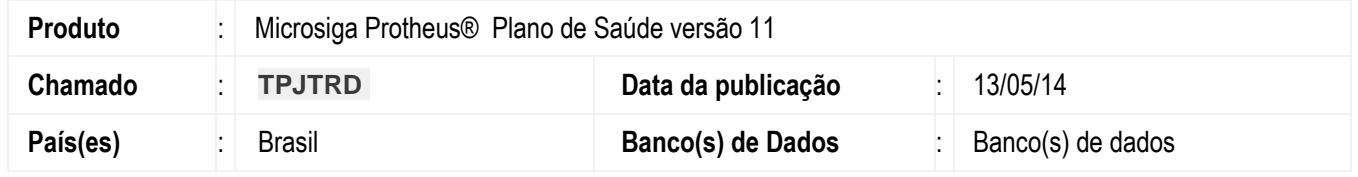

Criada nova pergunta na rotina DIOPS (MATA950) para definir o diretório de gravação dos arquivos csv GERADOS pelo DIOPS para conferência de valores e Implementada melhoria com a criação de arquivos csv para conferência de valores gerados para a tag Quadros auxiliares. Os arquivos gerados são:

- TRBGUIAS.txt Guias consideradas no quadro
- TRBRREMB.txt Reembolsos considerados.
- TRBOPME.txt OPME considerados
- TRBBGQ.txt BGQ (lançamentos de débitos e créditos considerados)
- TRBPAS.txt Lançamentos para passivo (Idade dos Saldos).
- TRBATF.txt Lançamentos para Ativo (Idade dos Saldos).

Abaixo, detalhe do layout de cada arquivo.

#### **1. Guias:**

:

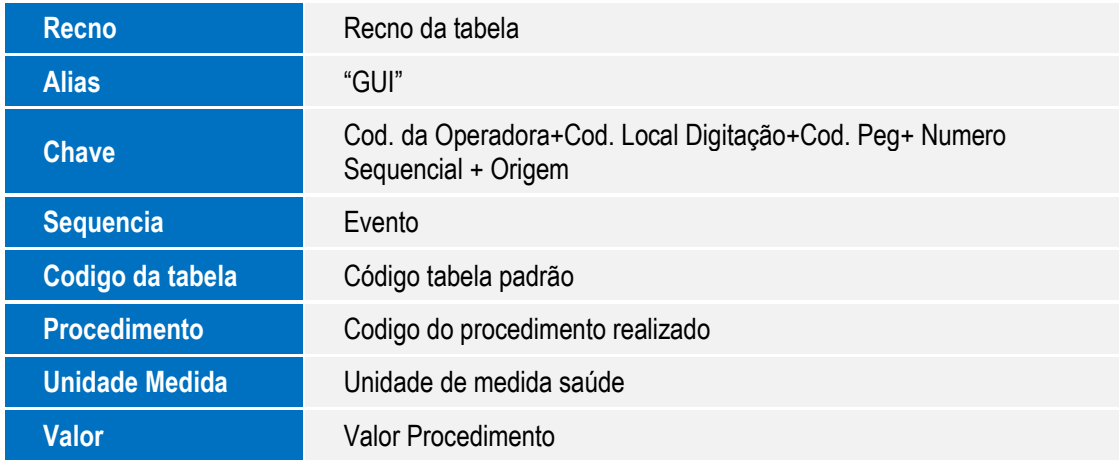

**2. Reembolsos:** 

| <b>Recno</b>     | Recno da tabela         |
|------------------|-------------------------|
| <b>Alias</b>     | "RFF"                   |
| <b>Operadora</b> | Cod. da Operadora       |
| <b>Empresa</b>   | Código do grupo/empresa |
| <b>Matrícula</b> | Matrícula da família    |

SIGAPLS – Arquivos para conferência DIOPS

# **Boletim Técnico**

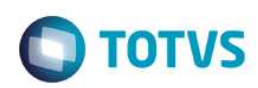

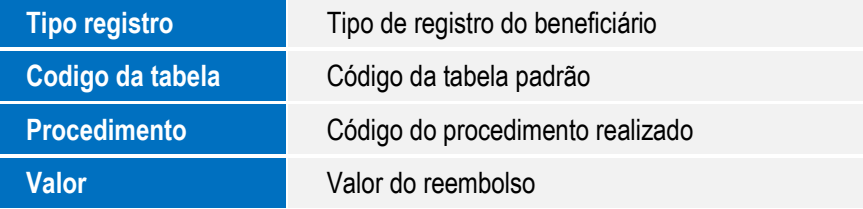

#### **3. OPME (Orteses, próteses e medicamentos):**

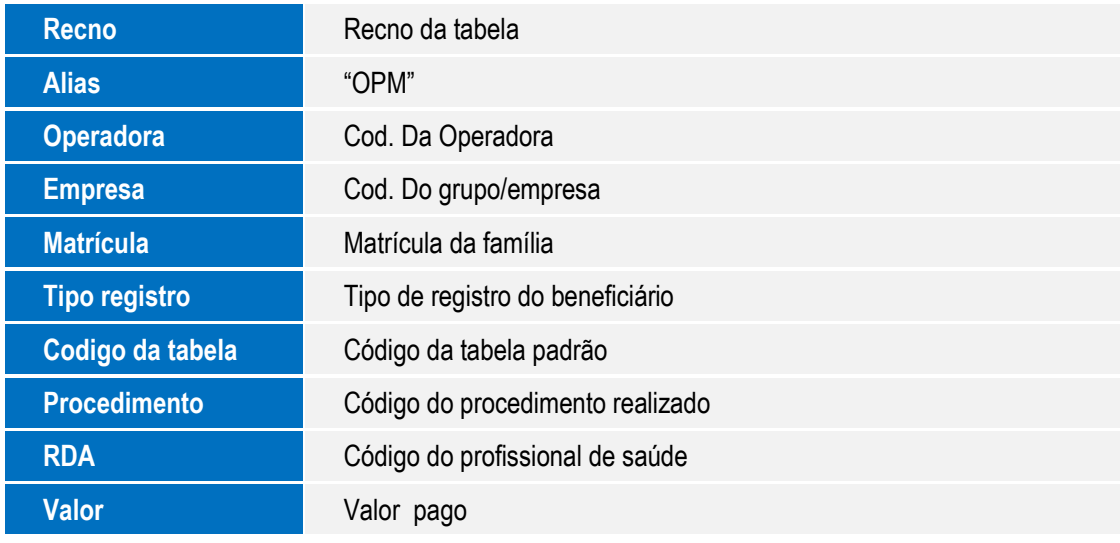

#### **4. BGQ (Débitos e créditos):**

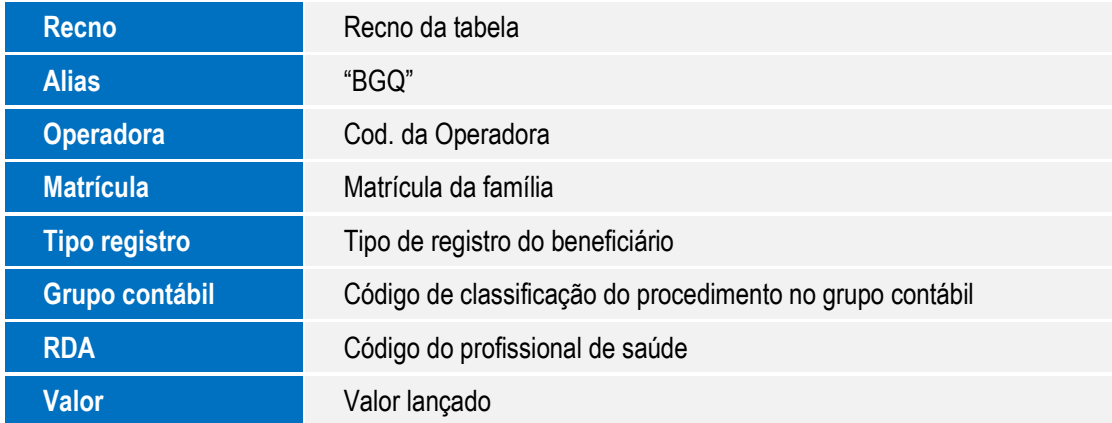

### **5. Passivo (Idade dos Saldos):**

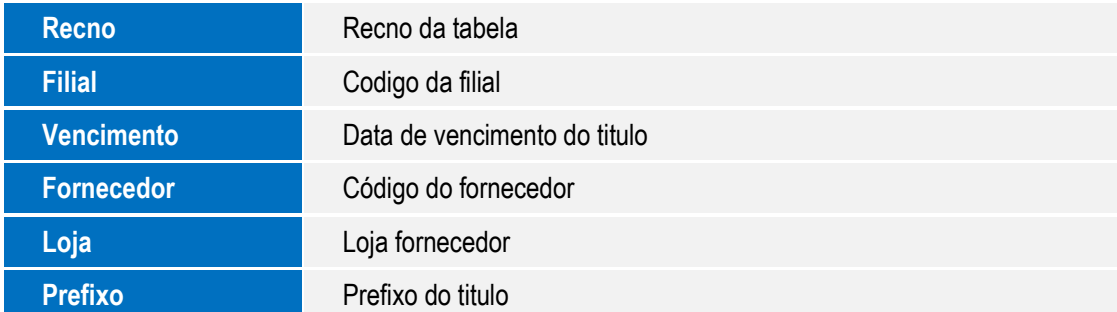

SIGAPLS – Arquivos para conferência DIOPS

# **Boletim Técnico**

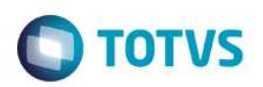

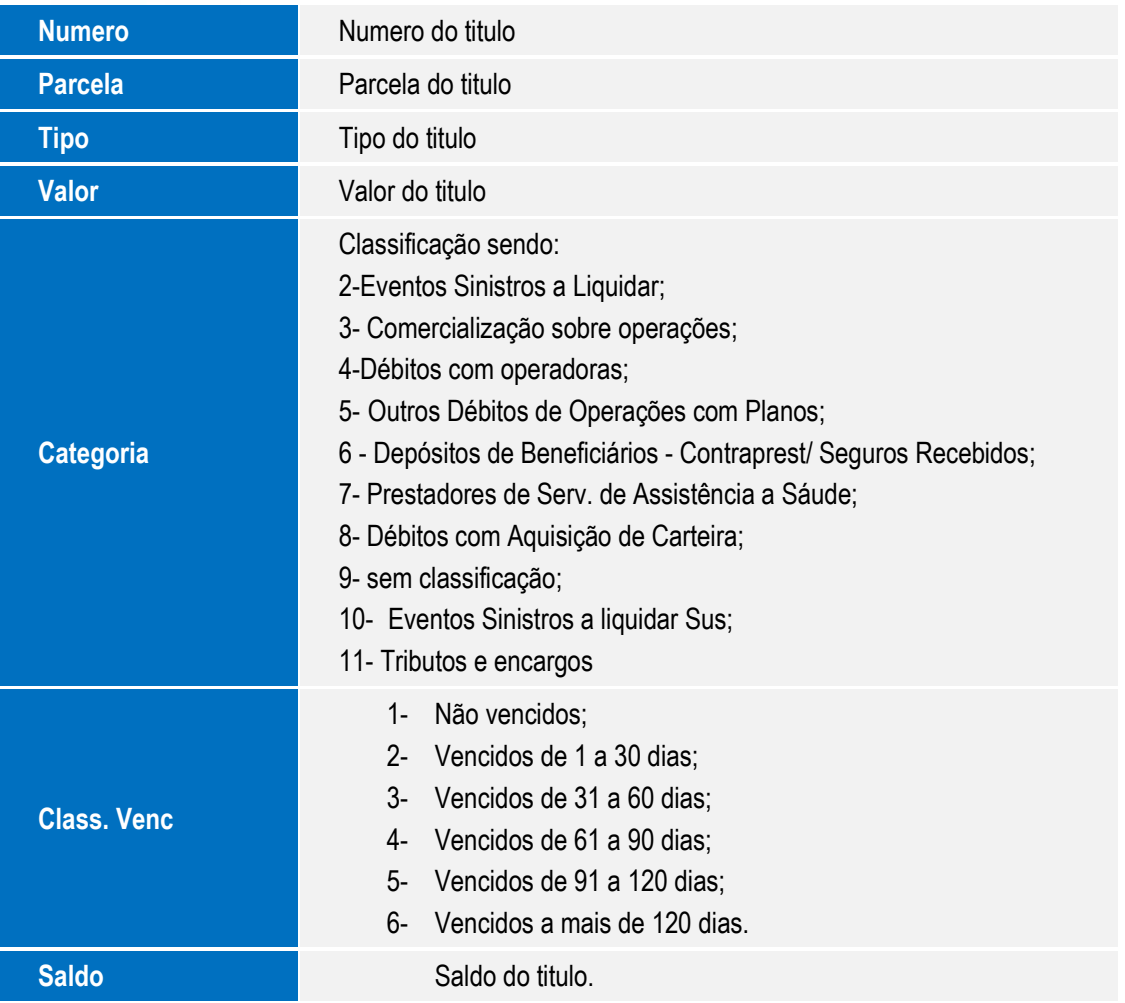

#### **Ativo (Idade dos Saldos):**

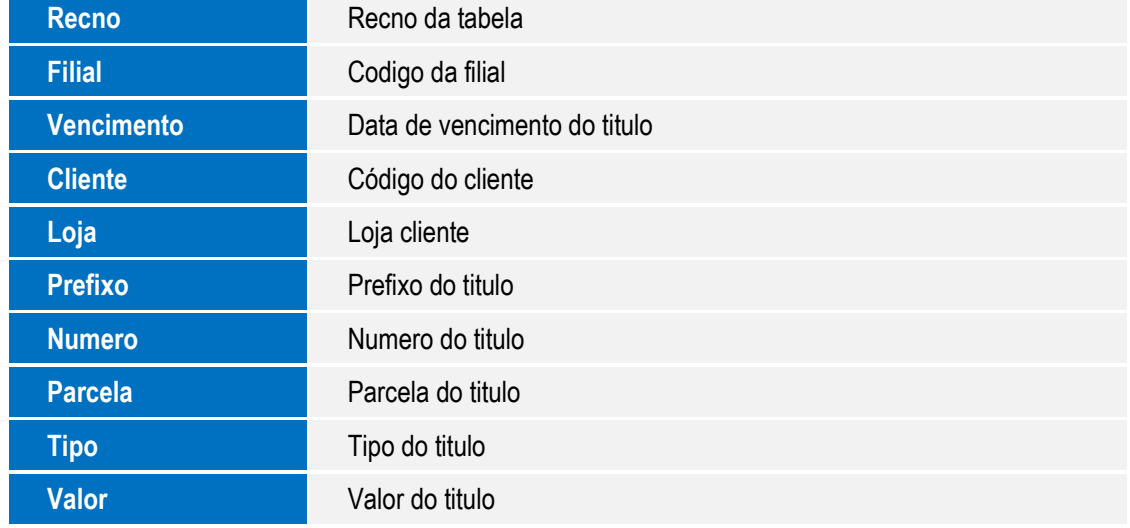

SIGAPLS – Arquivos para conferência DIOPS

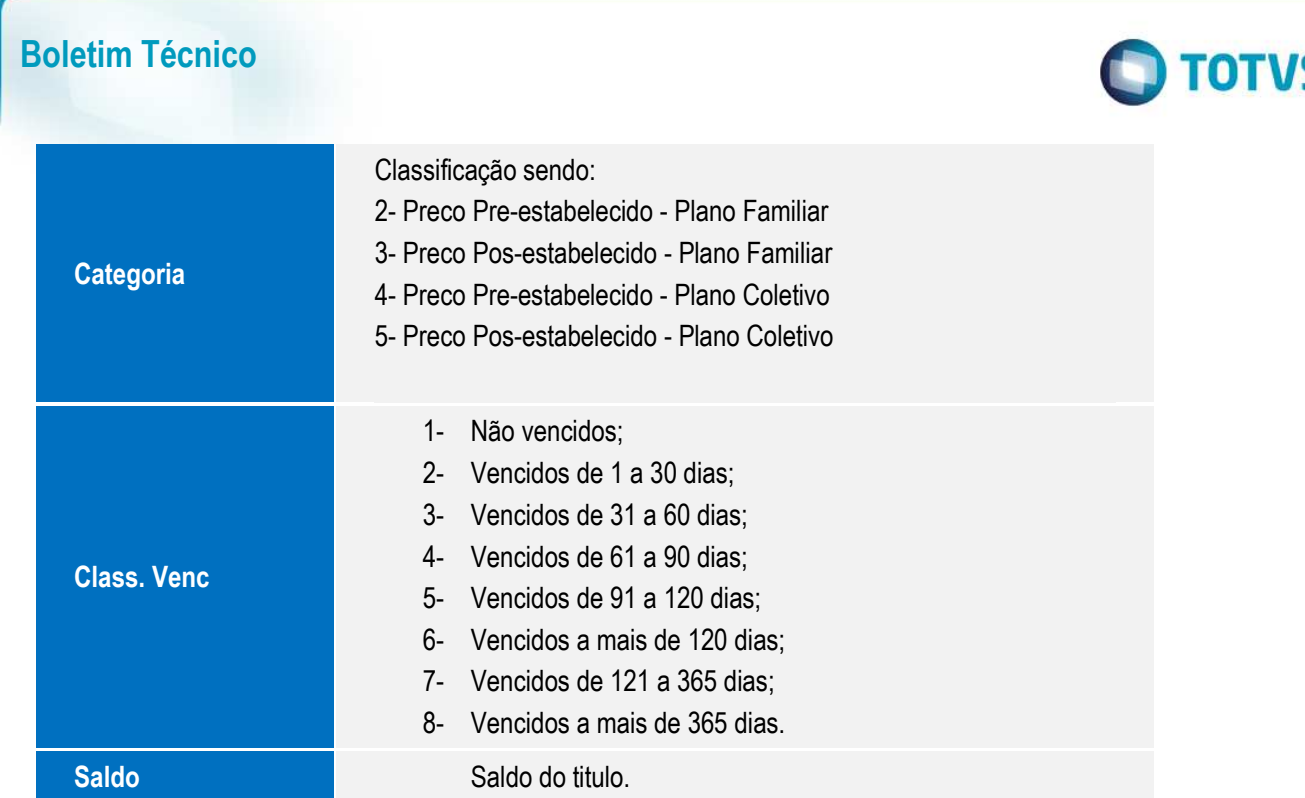

### **Procedimento para Utilização**

- 1. No Plano de Saúde (SIGAPLS) acesse **Miscelânea/ANS/DIOPS (MATA950).**
- 2. Preencha os parâmetros, atentando-se para os parâmetros **Gera Espelho** e **diretório arquivo espelho**.Confira os dados e confirme.
- 3. Verifique os arquivos textos gerados.

## **Informações Técnicas**

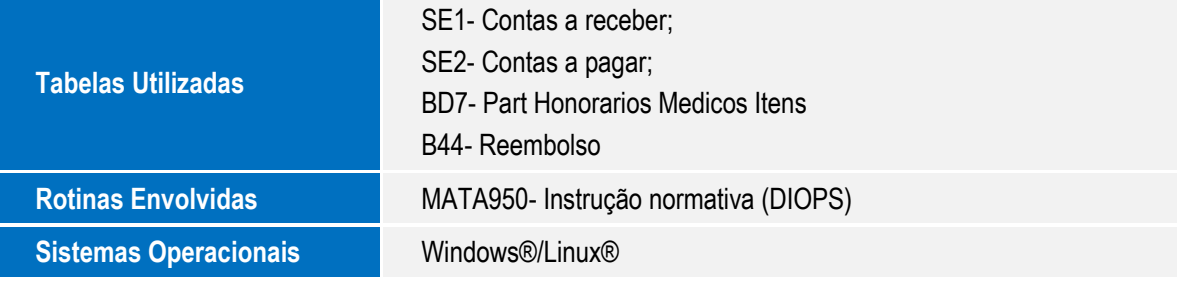